## Completing the SCCHC Database, Part II

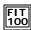

Constructing queries for the Seattle Central Community Health Clinic

© Copyright 2000-2001, University of Washington

## FIT 100 Review of SCCHC Operation

- Part II of Project 4 looks at the next set of operations: the requests for tests to be performed, as well the management of those requests as they make their way to the lab for processing and come back with results
  - □ Enter client data
  - ☐ Queue client for visit with health professional
  - ☐ Health professional fills out consultation chart
  - □ Order tests
  - □ Label specimens
  - ☐ Compare specimens to manifest
  - □ Record results from test outcome

© Copyright 2000-2001, University of Washingto

## FIT 100 Ordering Tests

- The final act of a visit is for the health professional to "order" the tests
- You will need to set up 4-6 "visits" between your clients and health professionals in order to have records where you can order tests
- The action of ordering in the database system is to create the client's tracking number
- This involves adding a command button control and programming the creation of the tracking number

Copyright 2000-2001, University of Washington

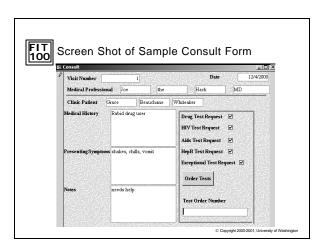

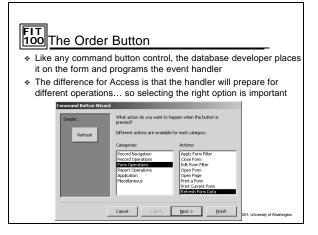

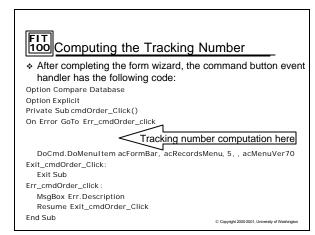

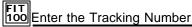

 The tracking number field is something the user cannot enter (locked field) and cannot change...

TrackingNumber.SetFocus
TrackingNumber.Locked = False
TrackingNumber.Text = "SCCHC" & Hex((12 \* (Year(Date) - \_ Year("06/26/01")) + Month(Date)) \* 1000000 + VisitID)
TrackingNumber.Locked = True

- What is the tracking number? It is the letters "SCCHC" followed by the computer's hexadecimal encoding of the number of months since the creation of the database followed by the VisitID
- The tracking number is reversible, but not easily associated with a person or a visit

© Copyright 2000-2001, University of Washington

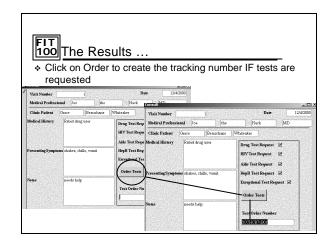

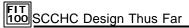

- The SCCHC has the following components so far:
   tblClient table with frmClient, frmReception form and linked frmSeeHealthProform (starts rows of data in the Visit table)
  - □ tblHealthProtable and frmHealthClinicStaff form
  - □ tblVisitTable and frmConsultForm with Order button to set the tracking number
- Now all you need to do is prepare for the post-visit processing
- The main idea in "post visit" processing is to build new tables from the data in the Visit table
- \* These virtual tables (views) are produced through queries

Copyright 2000-2001, University of Washington

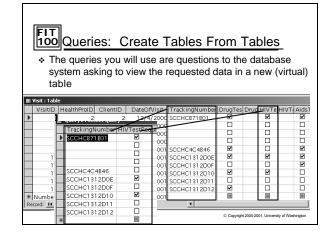

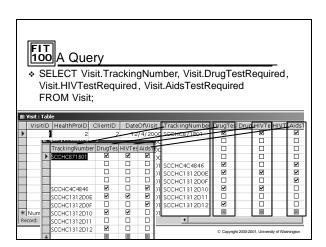

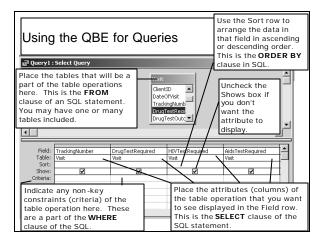

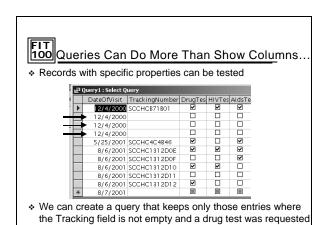

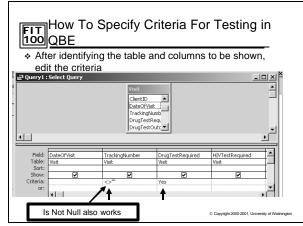

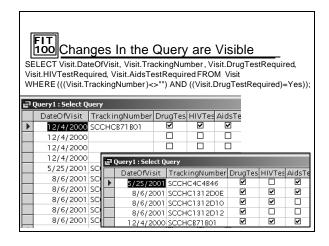

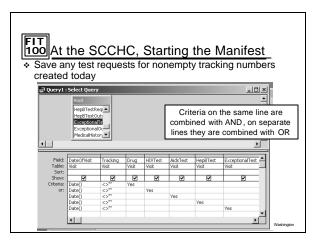

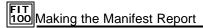

 Once you have a series of queries forming the Manifest and individual test lists, a report and labels can be printed

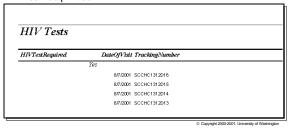

Wrapping Up the SCCHC Database

- There should be a query (virtual table) built for each test offered
- Labels and Reports can be built from the same queries
- You will have to take what you have learned today (and read the project description) to figure out how to build additional queries that will prompt a user for the date and then recreate the virtual tables to allow them to enter results back from the labs

© Copyright 2000-2001, University of Washington